## 3-5 **Adobe RGBの色をディスプレイのsRGBに置き換えて表示する**

 sRGBにしか対応していないディスプレイでAdobe RGBの色を表示する方法を紹介しておく。通常は気にしなくて構わな いが、印刷原稿では全体のトーンを確認しておきたい場合がある。そのようなときに画像の彩度を下げて階調を確かめる訳だ。

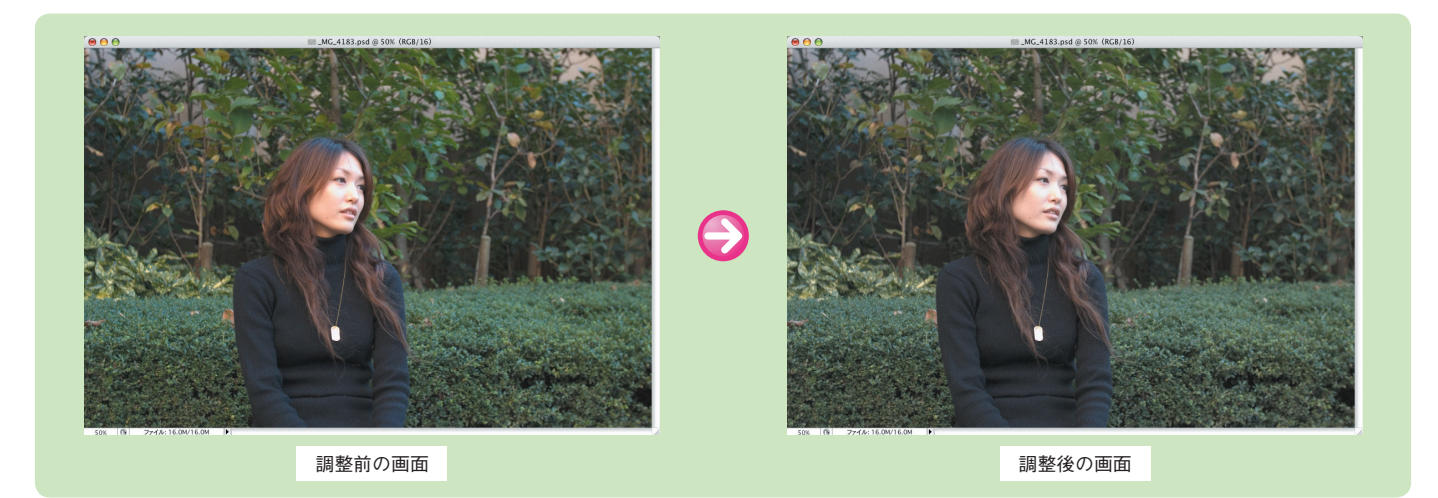

## **Adobe RGBの色をディスプレイのsRGBに置き換えて表示する**

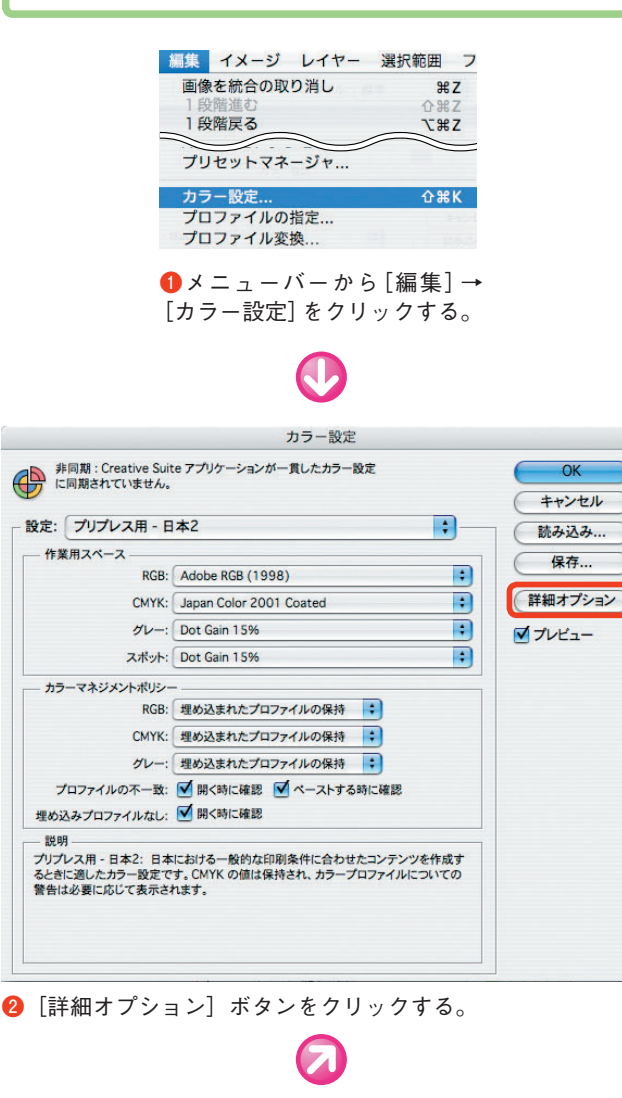

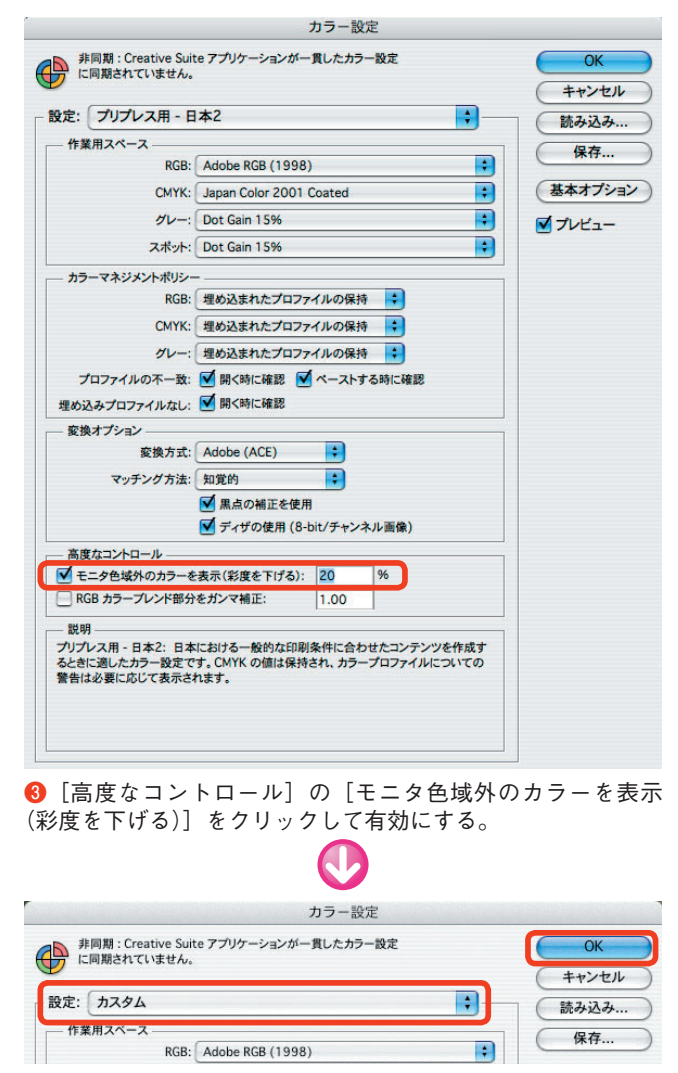

**❹**設定名が自動的に[カスタム]に変更される。[OK]ボタン をクリックする。